## IBM Tivoli Monitoring V6.1

Identifying problems that result in a core dump on AIX

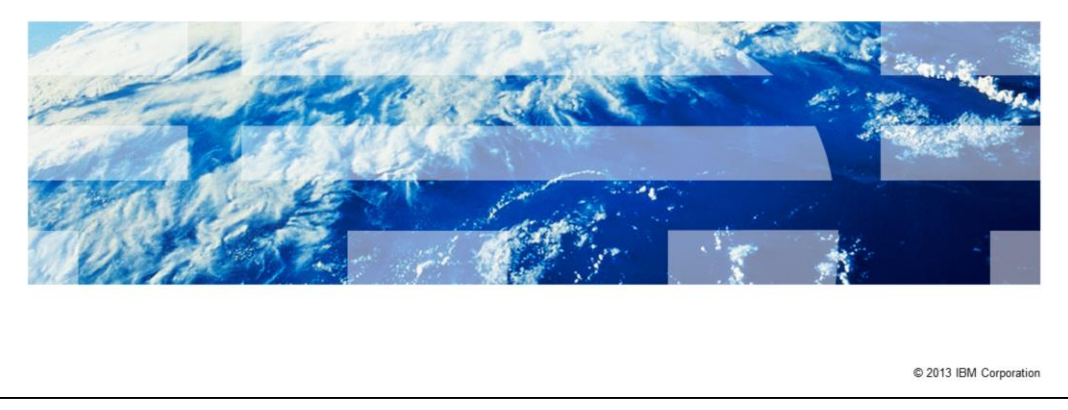

IBM Tivoli<sup>®</sup> Monitoring V6.1, Identifying problems that result in a core dump on AIX<sup>®</sup>. In this module, you learn about the steps to identify when a monitoring application is stopping on AIX and how to gather basic documentation to determine if the cause of the stop or crash is a known problem.

TBM

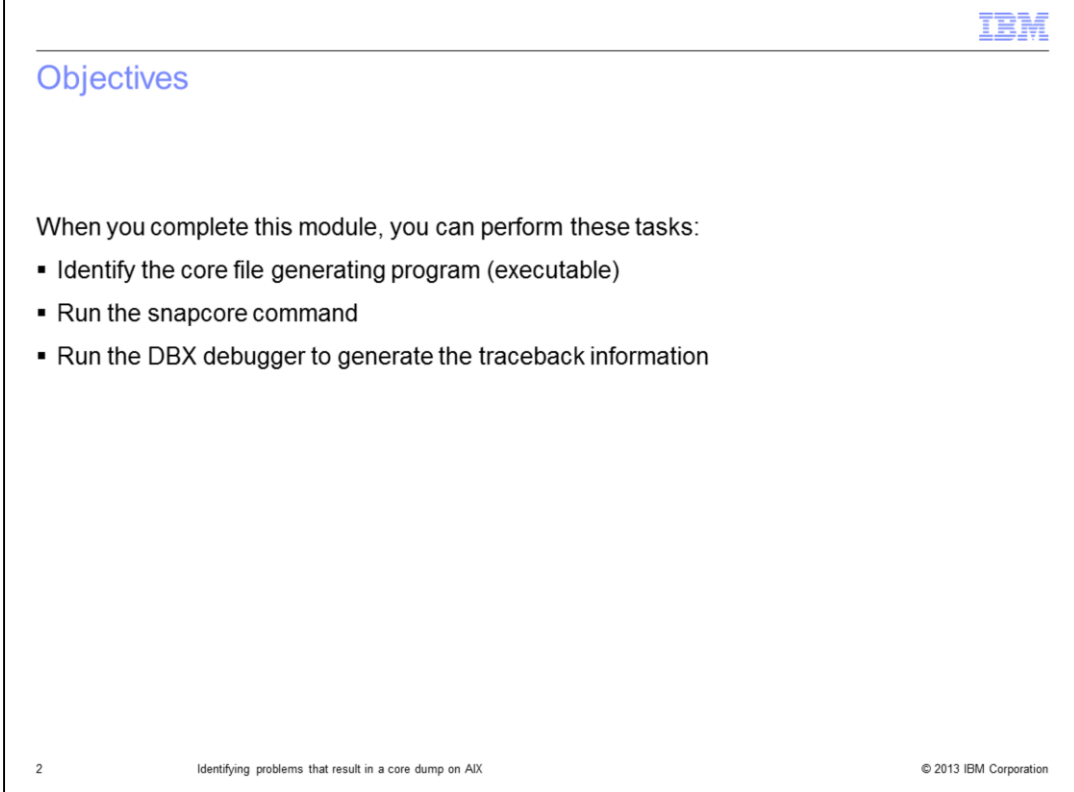

When you complete this module, you can identify whether a program (executable) produced a core file (core) and gather necessary files for core file analysis on **A**dvanced **I**nteractive e**X**ecutive (AIX) with the **snapcore** utility. You can also review traceback information from the core file to search for known problems. It is important to understand that a core file is a generic symptom. The ability to gather necessary documentation for core analysis and to distinguish between different root causes for cores greatly reduces the time of problem resolution.

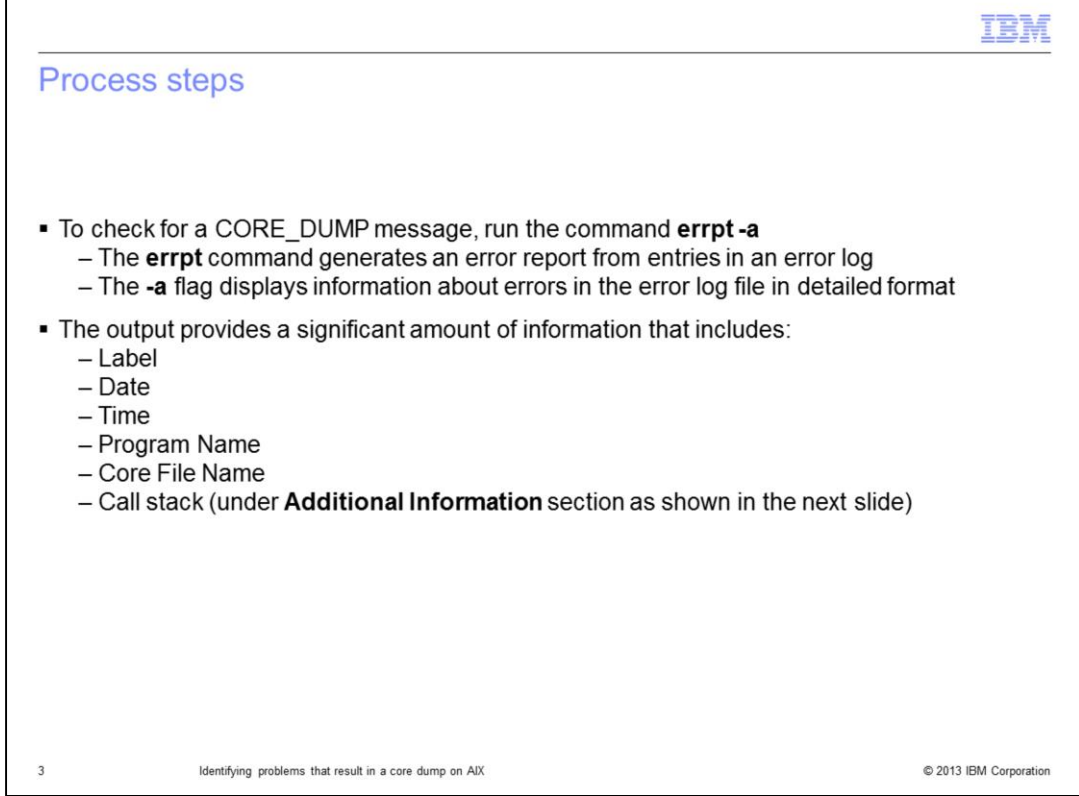

The first step is to verify that the process is stopped due to receiving a signal to abort and that a core file exists for analysis.

It is possible for a process to stop with a controlled shutdown which does not result in a core file.

This case requires the analysis of product trace logs to understand why the application shut down, and is not the focus of this presentation.

There are several possible reasons for the case where a process stops when it receives a signal from the operating system and no core file is created. Some possible reasons are:

- The application uses its own signal handler
- The **ulimit** settings are not adequate for the core file to be written
- There is no space to write out the core file on the file system …

On an AIX system, you can review the error report by running the command **errpt -a** and look for any message with a label of **CORE\_DUMP**.

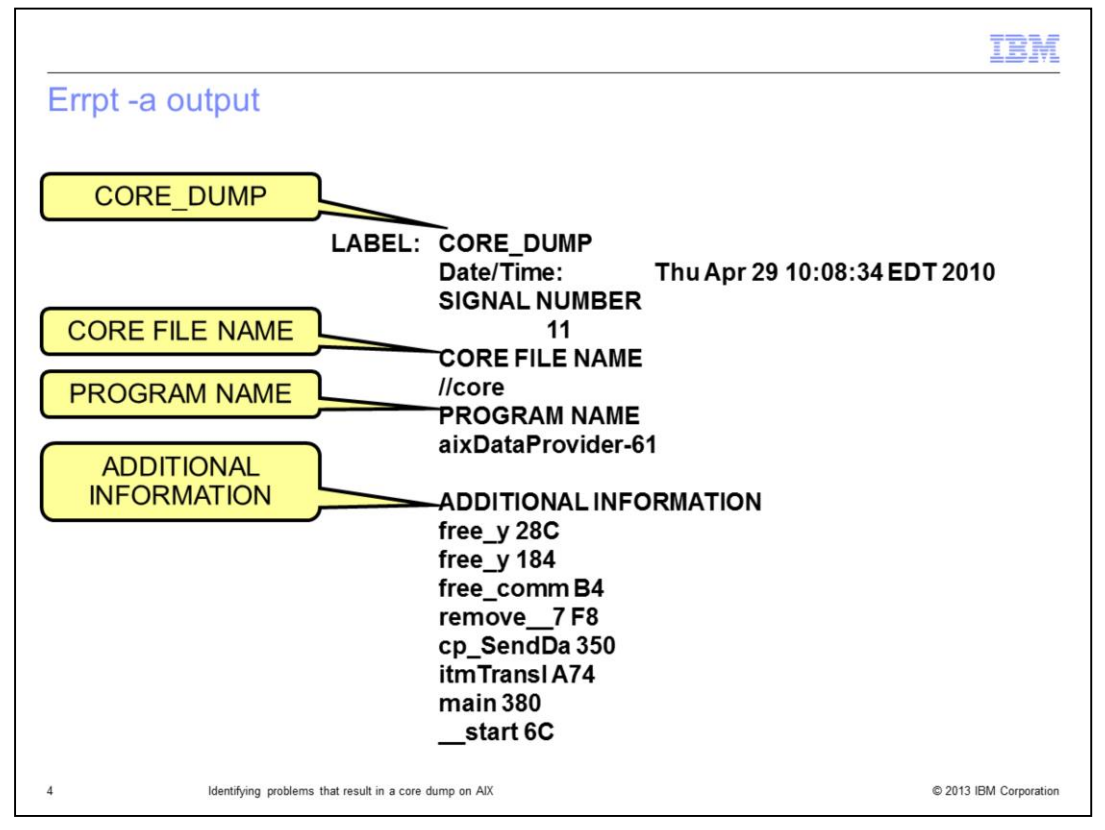

You can use the **CORE\_DUMP** message to confirm the program (executable) that produced the core file. The **CORE FILE NAME** section provides the location of the core file. The **PROGRAM NAME** section displays the name of the program that generated the core file.

The **ADDITIONAL INFORMATION** displays the sequence of calls that precedes the failing command, although the function names can be truncated.

It is possible to use just the information from the error report message to find the known issues if it is understood that the full function name might be different. In this example, the fifth call on the stack is **cp\_SendDa**. which is the first nine characters of the full function name *cp\_SendData*.

If you cannot find the known issues that are based on the function names as they appear in the error report **CORE\_DUMP** message, gather the core file and required associated files for analysis.

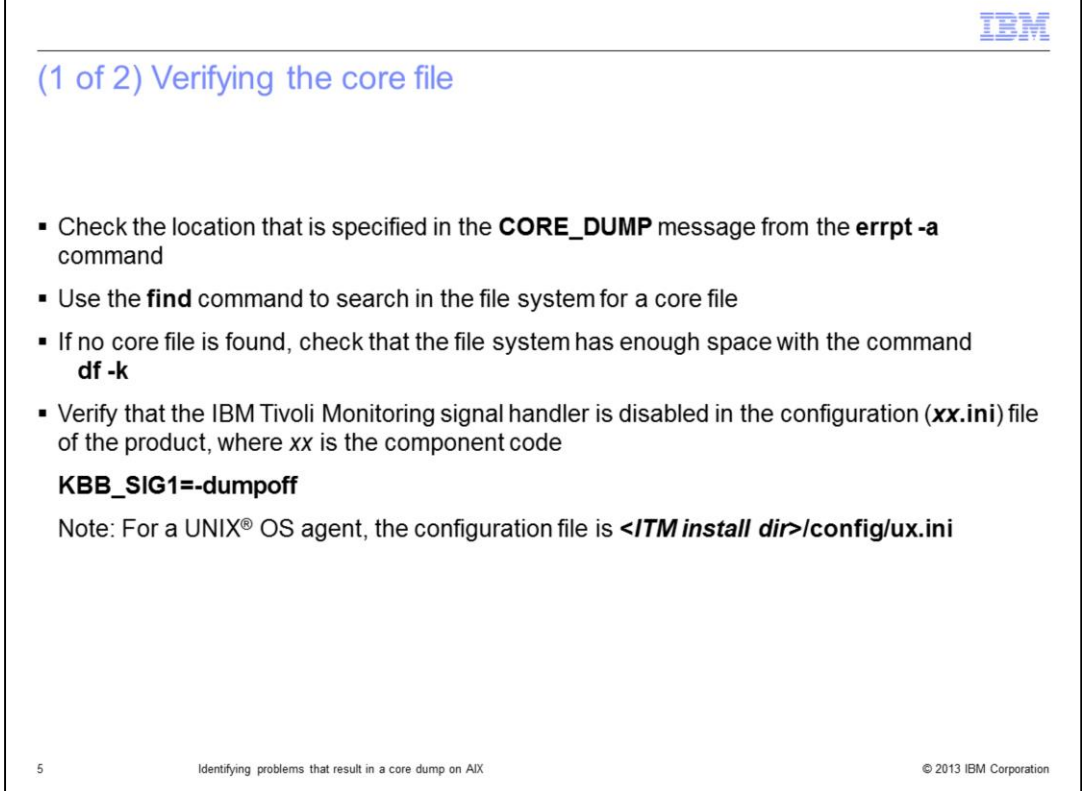

Verify the file system location from the error report message for the **CORE FILE NAME**. If no core file is present, on a UNIX system, you can run the find command to search for the core file in a different directory.

If you cannot locate the core file, verify that the file system has adequate space to write the core file. Also, check the **.ini** file for the Tivoli Monitoring component to confirm that the Tivoli Monitoring signal handler is disabled. The **KBB\_SIG1** signal parameter must be set to **-dumpoff**.

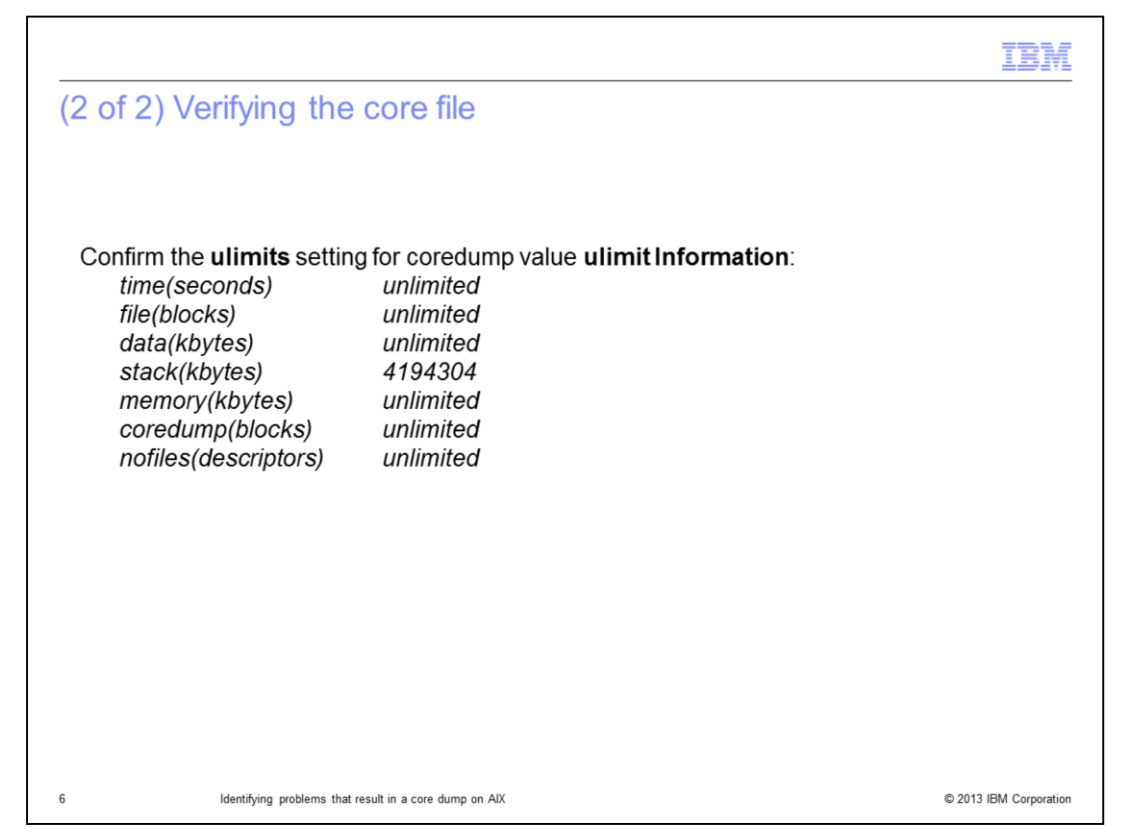

Check the ulimits setting for core dump.

It might be necessary to reproduce the issue after clearing space on the file system, or increasing coredump ulimit, or disabling the Tivoli Monitoring signal handler.

After the core file is located, use the AIX **snapcore** utility to gather the core and necessary files for core analysis into an archive package to provide to Support for analysis.

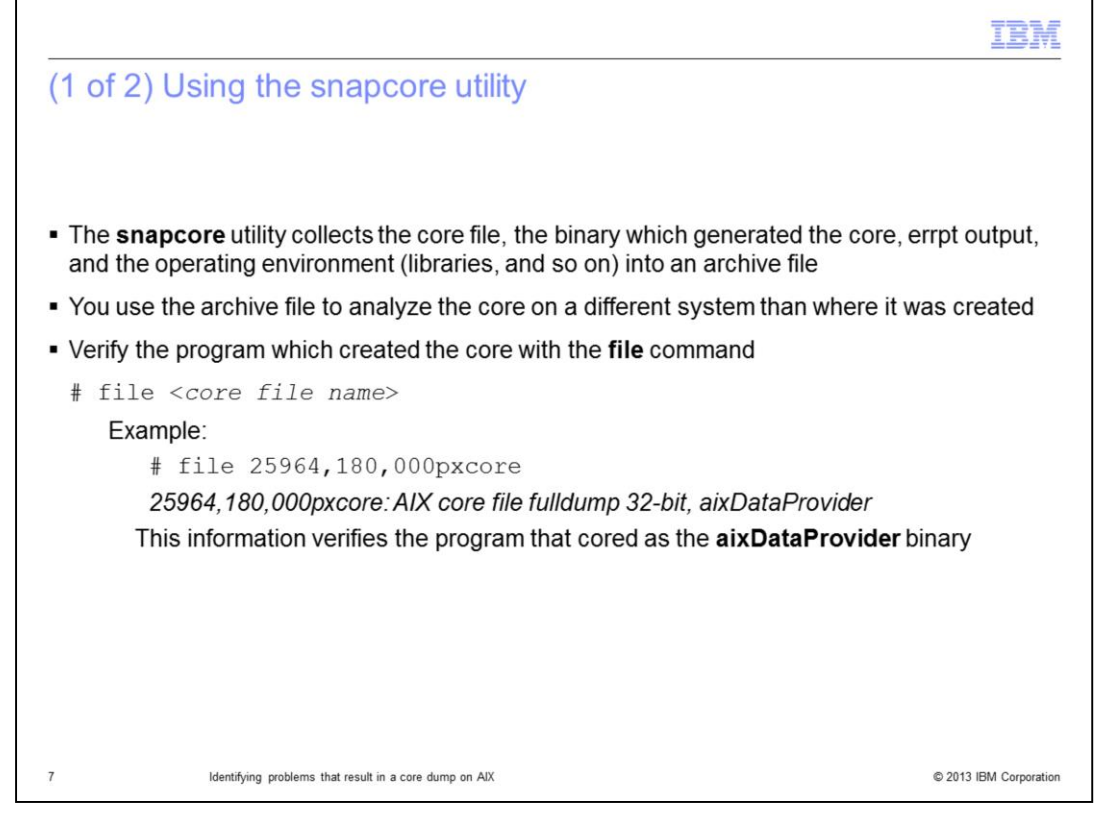

Run the file command against the core file to confirm the program that generated the core file. The program must match the program name from the error report message.

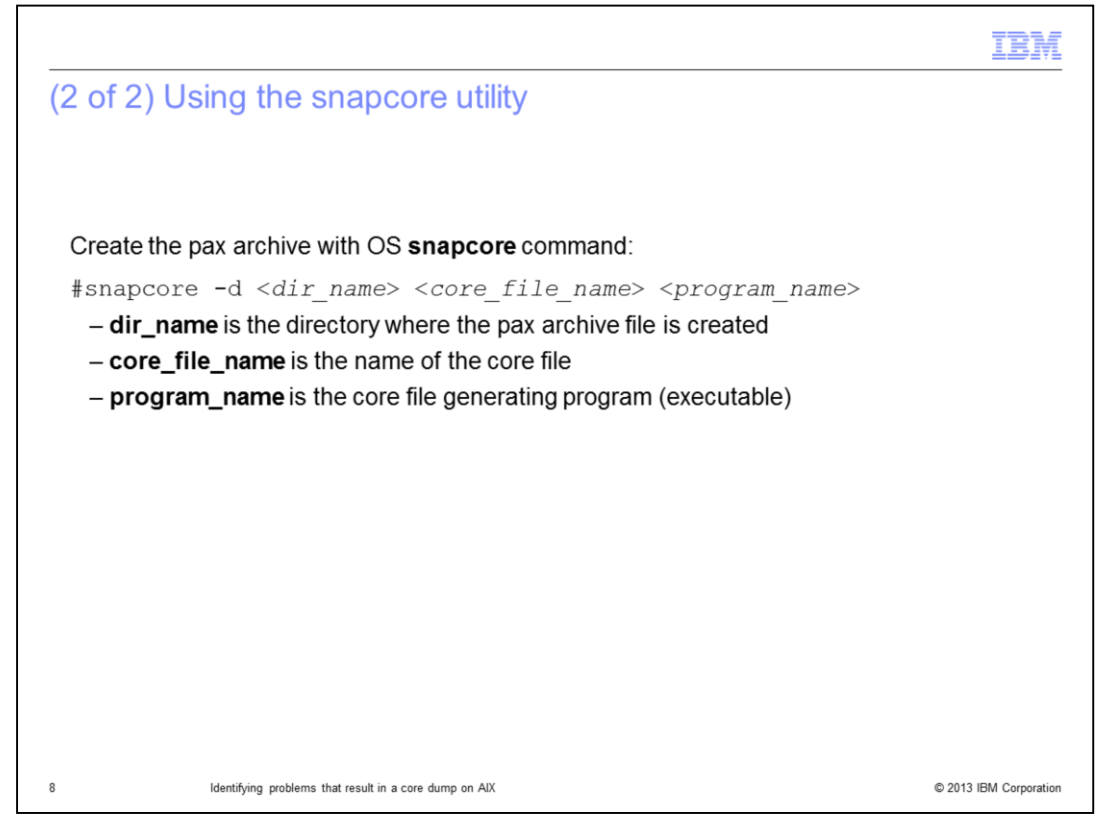

Run the snapcore command against the core. Specify the output directory, the core file, and the program (executable) that generated the core file.

Use the fully qualified paths and file names for the parameters of the **snapcore** command.

The **snapcore** command creates an archive file with a .**pax** extension in the output directory.

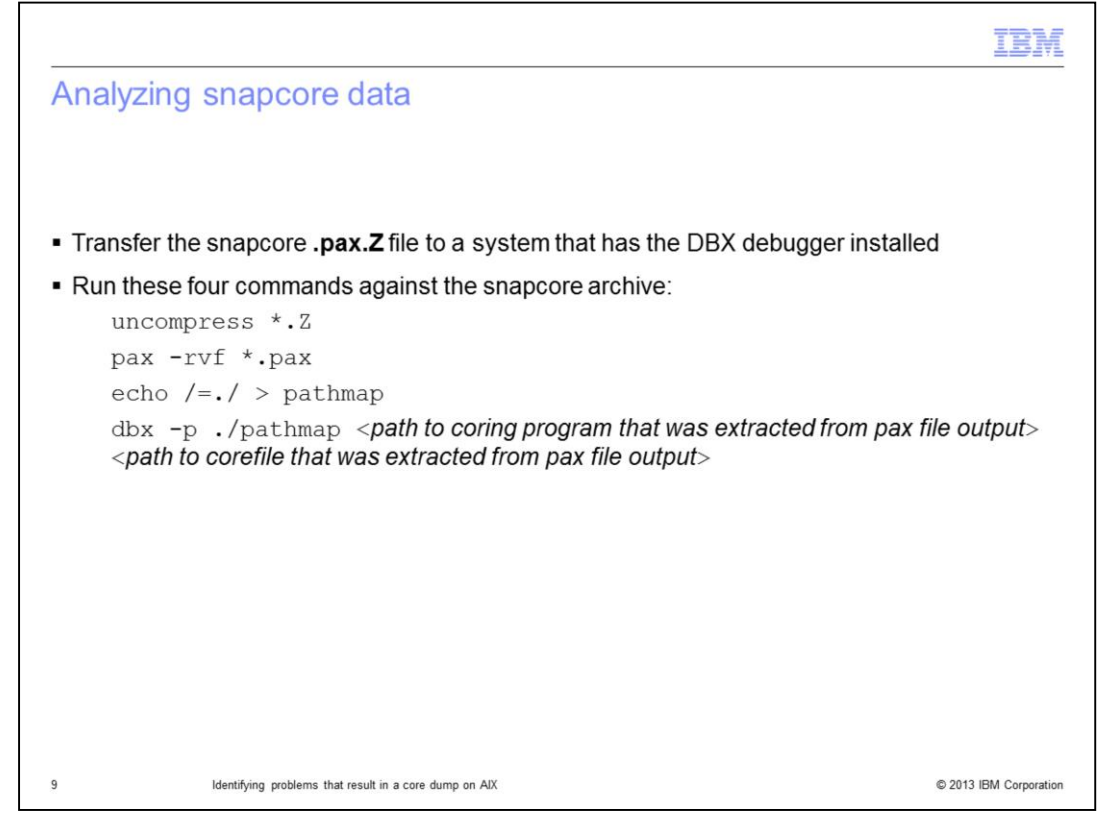

Copy the snapcore archive file to a system where a DBX debugger is installed.

Extract the files from the archive, and launch the DBX debugger against the core file.

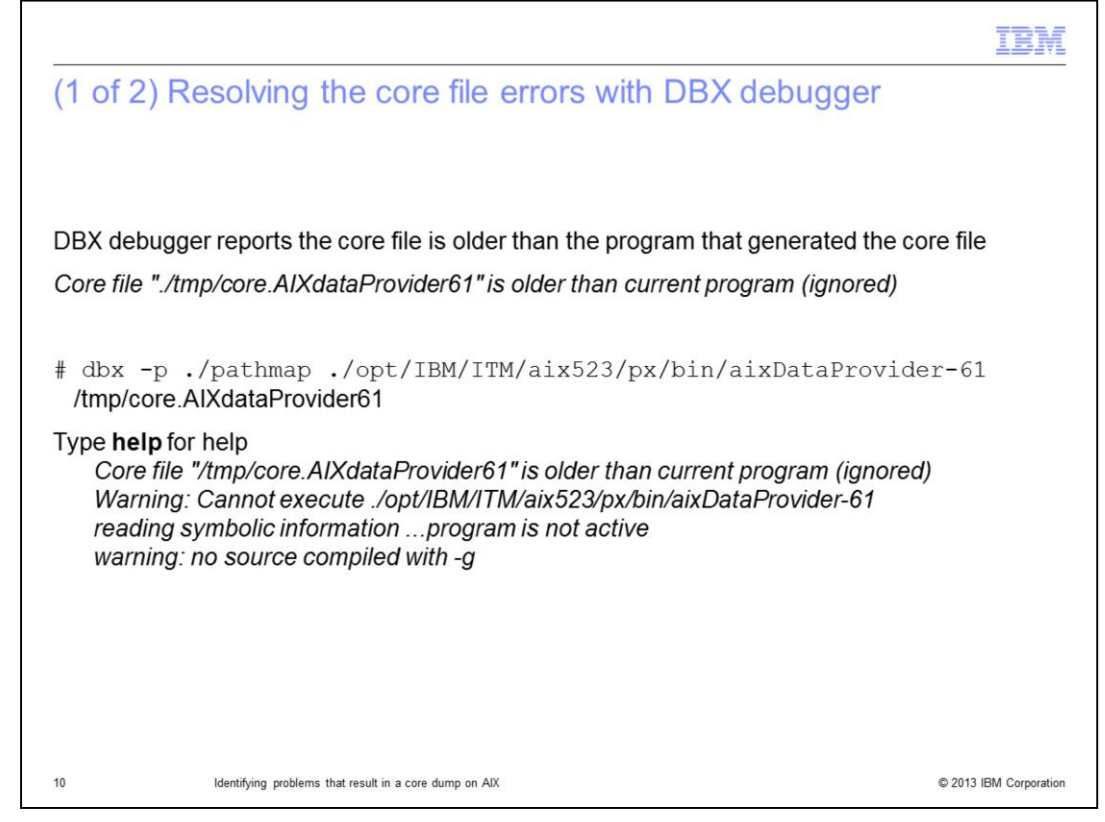

When you run the **dbx** command, it might generate the error message **"Core file "/tmp/core.AIXdataProvider61" is older than current program (ignored)."**

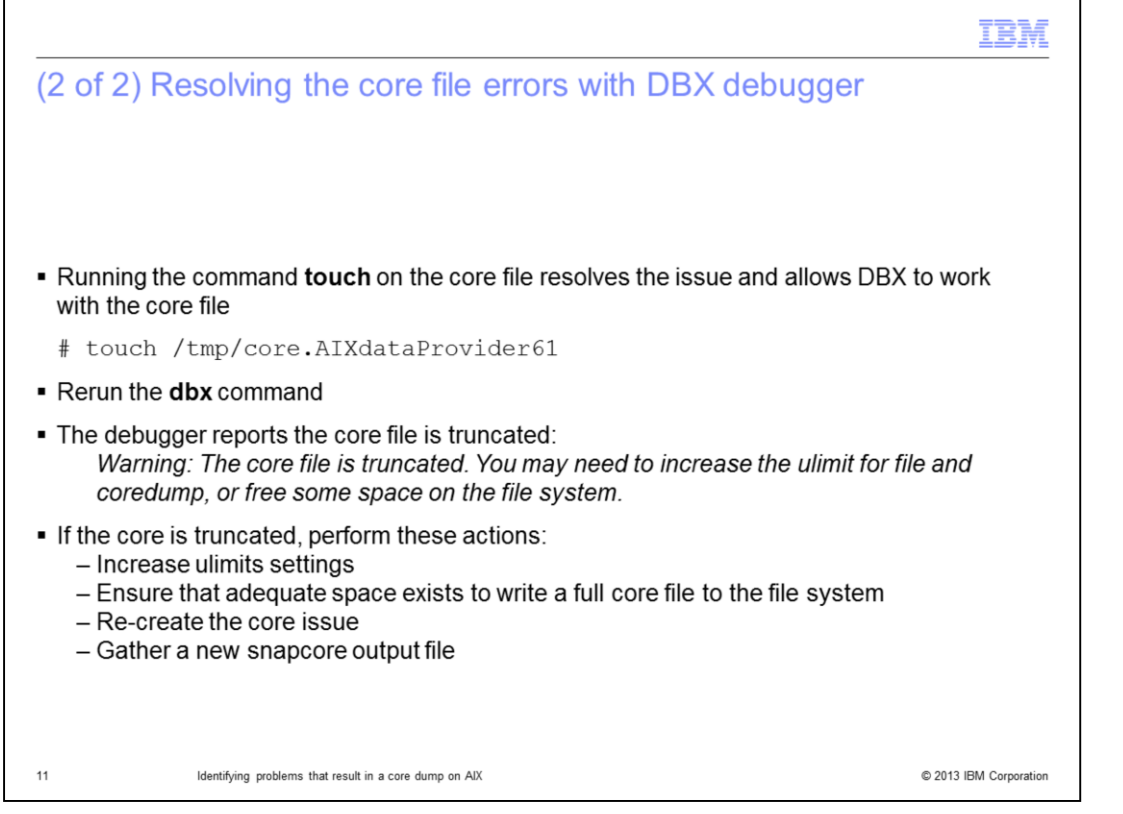

If necessary, run the command **touch** on the core file to update the modification date of the core file. The newer modification date on the core file resolves problems where the debugger reports the core is older than the current program. If the core file is truncated, it might still be possible to gather **where output** to determine the traceback of called functions that lead to the core file. The detailed core analysis requires a full core. If the core is truncated, increase **ulimits** settings, and make sure that adequate space exists to write a full core file to the file system. Re-create the core issue and gather a new snapcore output file.

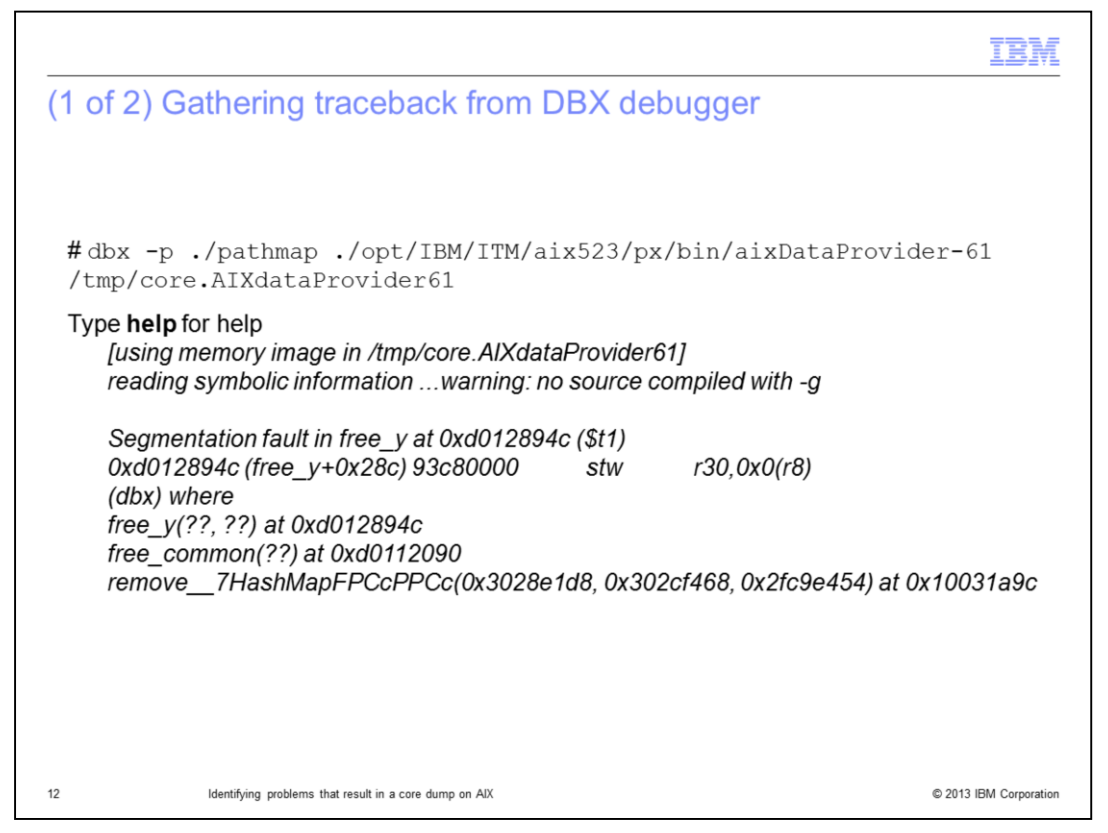

If the traceback from DBX debugger does not match the traceback in the error report, the core might be from a different occurrence of the failure.

Now, you might be able to identify the traceback for a core on AIX platform either from the error report for the operating system or with the DBX debugger.

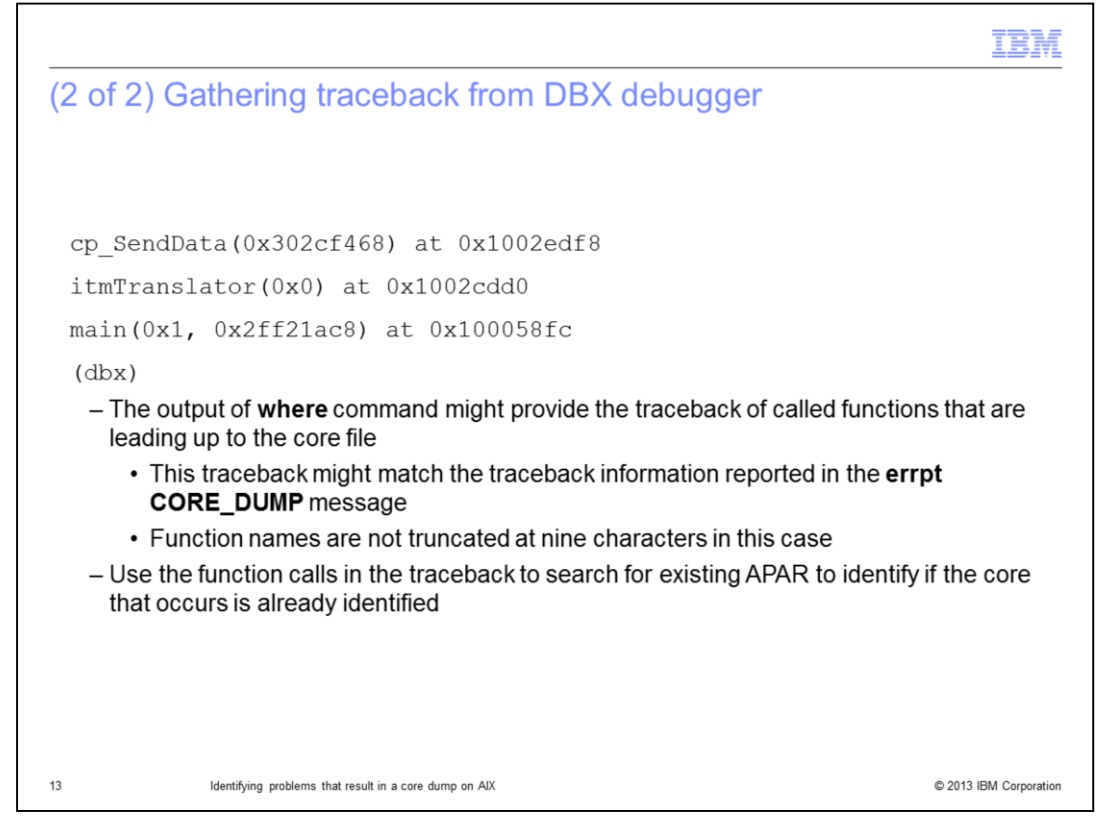

If no matches are found based on the function calls leading up to the core, you can provide the snapcore output file to IBM Support for analysis.

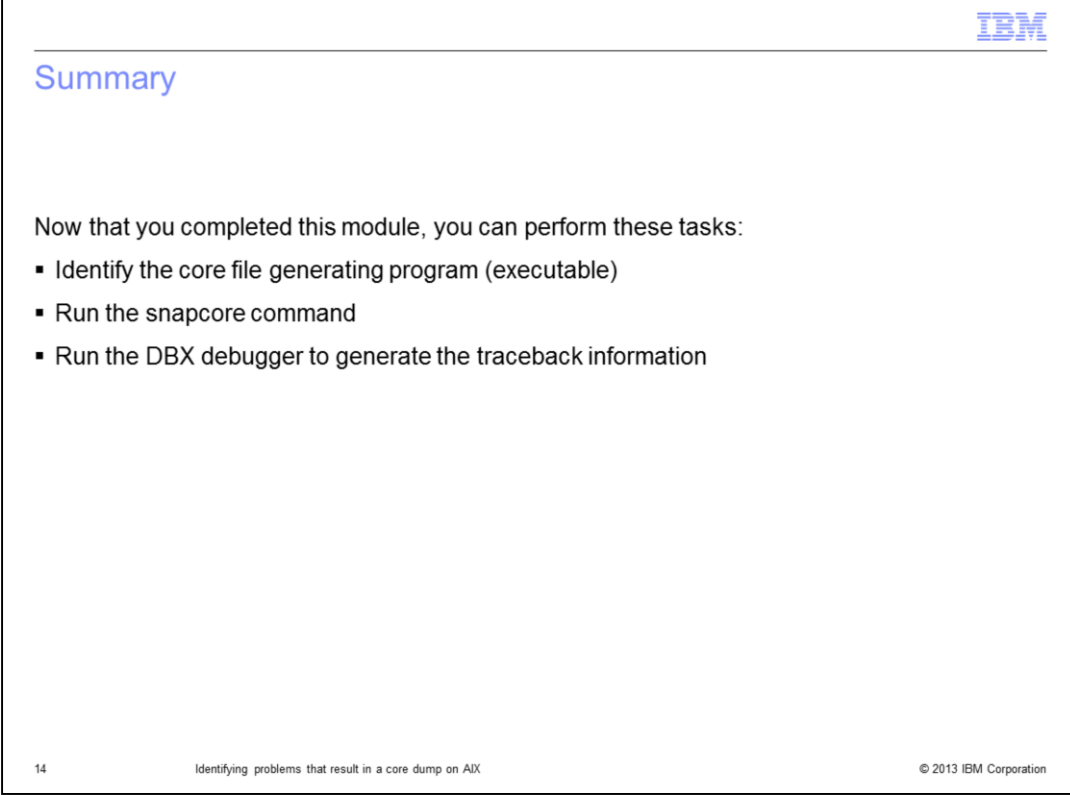

Now that you completed this module, you can identify whether a program (executable) generated a core file. You can also gather necessary files for core analysis on AIX with the snapcore utility and review traceback information from the core to search for known problems.

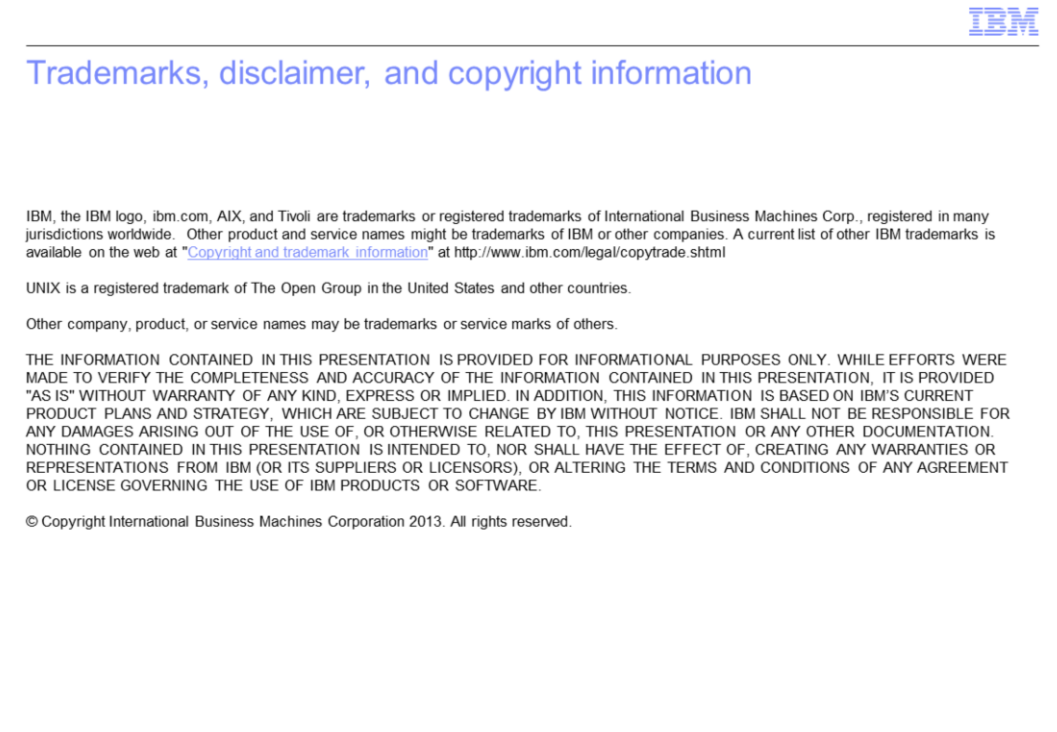

C 2013 IBM Corporation

 $15$